# Dell Latitude E6220 Informasjon om oppsett og funksjoner

## Om advarsler

ADVARSEL: En ADVARSEL angir potensiell fare for skade på eiendom, personskade 八 eller død.

## Sett forfra og bakfra

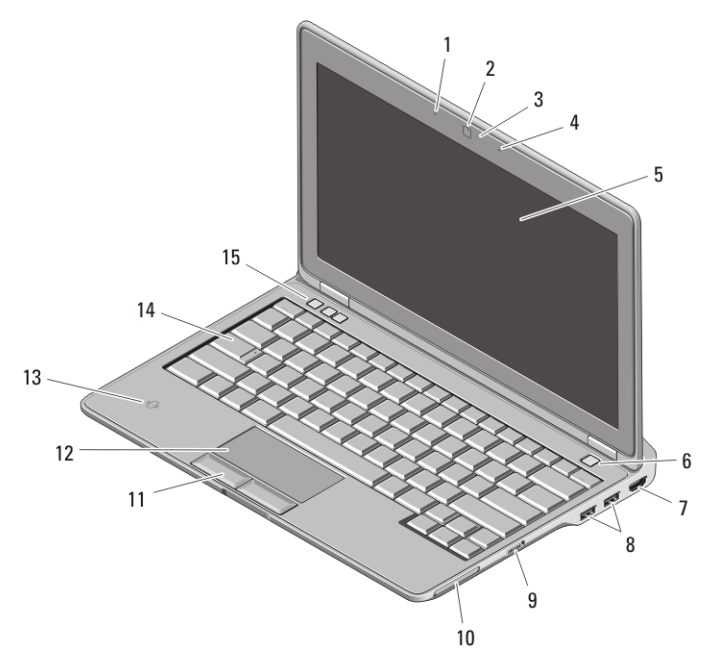

#### Figur 1. Sett forfra

- 1. mikrofon
- 2. kamera (ekstratilbehør)
- 3. kamerastatuslampe (tilleggsutstyr)
- 4. mikrofon (tilleggsutstyr)
- 5. skjerm
- 6. strømknapp
- 7. HDMI-kontakt
- 8. USB 2.0 kontakter (2)
- 9. bryter for trådløs tilkobling
- 10. ExpressCard-spor

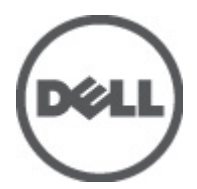

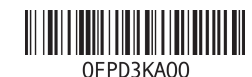

Forskriftsmessig modell Regula P15S 2011 – 03

- 11. knapper på styreplate (2)
- 12. styreplate
- 13. kontaktfri smartkortleser
- 14. tastatur
- 15. knapper for volumkontroll (3)

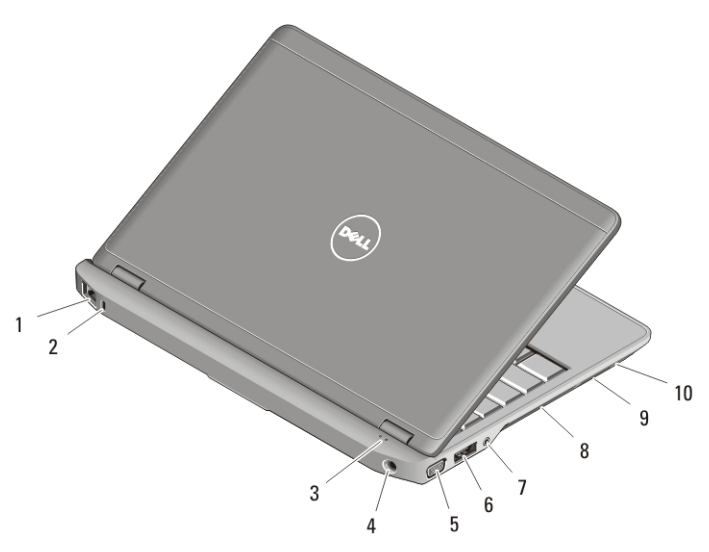

#### Figur 2. Sett bakfra

- 1. nettverkskontakt
- 2. spor til sikkerhetskabel
- 3. enhetsstatuslamper
- 4. strømkontakt
- 5. VGA-kontakt
- 6. eSATA/USB 2.0-kontakt
- 7. lydkontakt
- 8. luftehull
- 9. kortleser for Secure Digitalminnekort (SD)
- 10. smartkortleser

ADVARSEL: Blokker ikke lufteåpningene, stikk ikke gjenstander inn i dem og unngå støvsamling i dem. Ikke oppbevar Dell-datamaskinen i et miljø med lite luftgjennomstrømning, for eksempel i en lukket koffert, mens den er på. For lite luftgjennomstrømning kan skade datamaskinen eller føre til brann. Viften i datamaskinen slår seg på når datamaskinen blir varm. Viftestøy er normalt og angir ikke et problem med viften eller datamaskinen.

## Hurtigoppsett

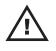

ADVARSEL: Før du starter noen av prosedyrene i denne delen, må du lese sikkerhetsanvisningene som fulgte med datamaskinen. Du finner mer informasjon om gode rutiner på www.dell.com/regulatory\_compliance.

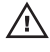

ADVARSEL: Strømadapteren fungerer med stikkontakter over hele verden. Stikkontakter og grenuttak kan imidlertid variere fra land til land. Hvis du bruker en ledning som ikke er kompatibel, eller kobler ledningen feil til grenuttaket eller stikkontakten, kan det oppstå brann eller skader på utstyret.

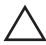

FORSIKTIG: Når du skal koble strømadapterkabelen fra datamaskinen, tar du tak i støpselet, og ikke i selve kabelen, og trekker bestemt, men forsiktig, for å unngå å skade kabelen. Når du vikler opp strømadapterkabelen, må du passe på at du følger vinkelen til støpselet på strømadapteren, for å unngå å skade kabelen.

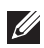

MERK: Noen enheter følger kanskje ikke med hvis du ikke bestilte dem.

**1.** Koble strømadapteren til strømkontakten på datamaskinen og til strømuttaket.

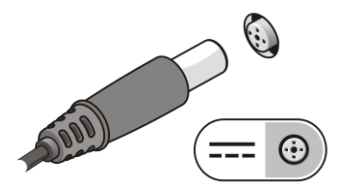

Figur 3. Strømadapter

**2.** Koble til nettverkskabelen (tilleggsutstyr).

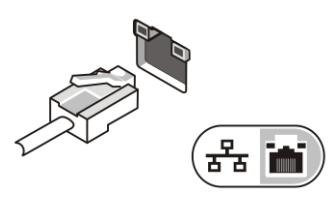

Figur 4. nettverkskontakt

**3.** Koble til USB-enheter, for eksempel mus eller tastatur (tilleggsutstyr).

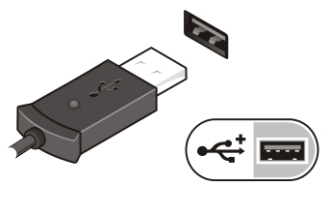

#### Figur 5. USB-kontakt

**4.** Åpne skjermen på datamaskinen, og slå på datamaskinen ved å trykke på strømknappen.

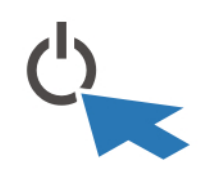

#### Figur 6. Av/på-knapp

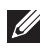

**MERK:** Det anbefales at du slår datamaskinen av og på minst én gang før du installerer eventuelle kort eller kobler datamaskinen til en dokkenhet eller en annen ekstern enhet, for eksempel en skriver.

## Spesifikasjoner

MERK: Tilbudene kan variere fra region til region. Følgende spesifikasjoner er bare dem som loven krever at skal følge med datamaskinen. Hvis du vil ha mer informasjon om datamaskinens konfigurasjon, klikker du påk Start  $\rightarrow$  Hielp og støtte og velger alternativet for å vise informasjon om datamaskinen.

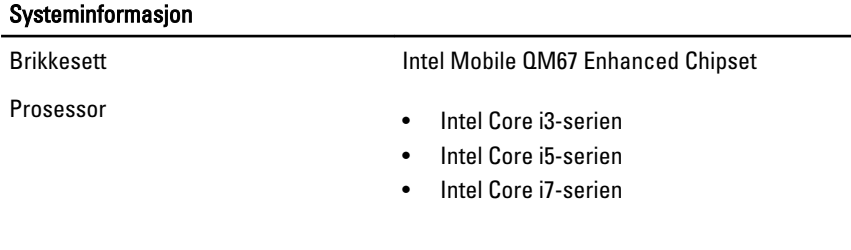

#### Skjermkort

Type skjermkort integrert

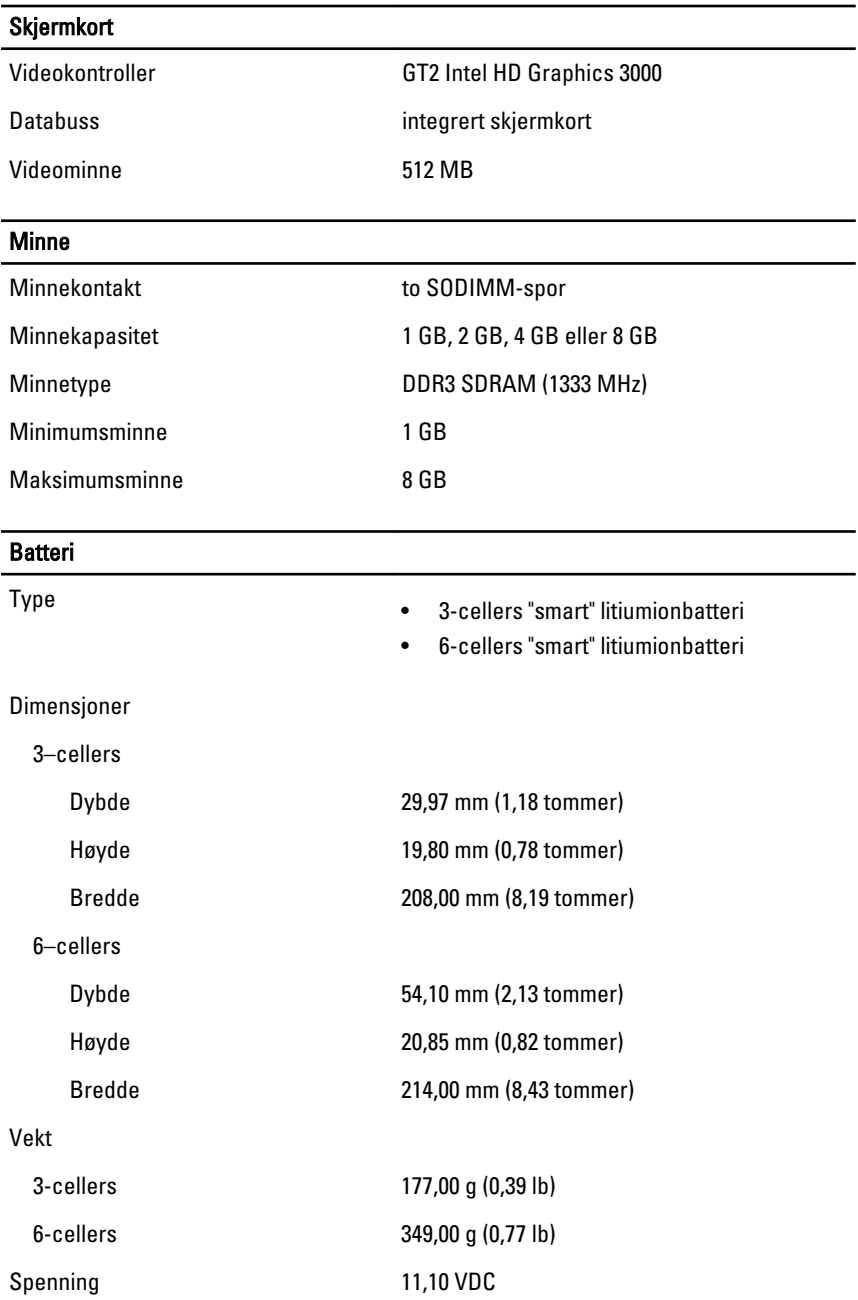

#### Batteri

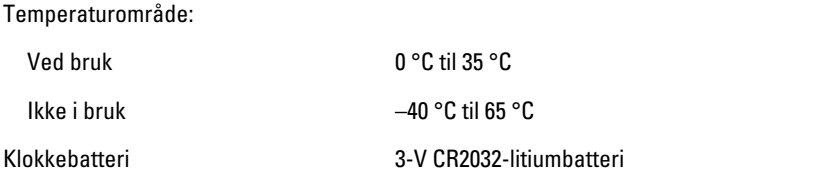

## Strømadapter

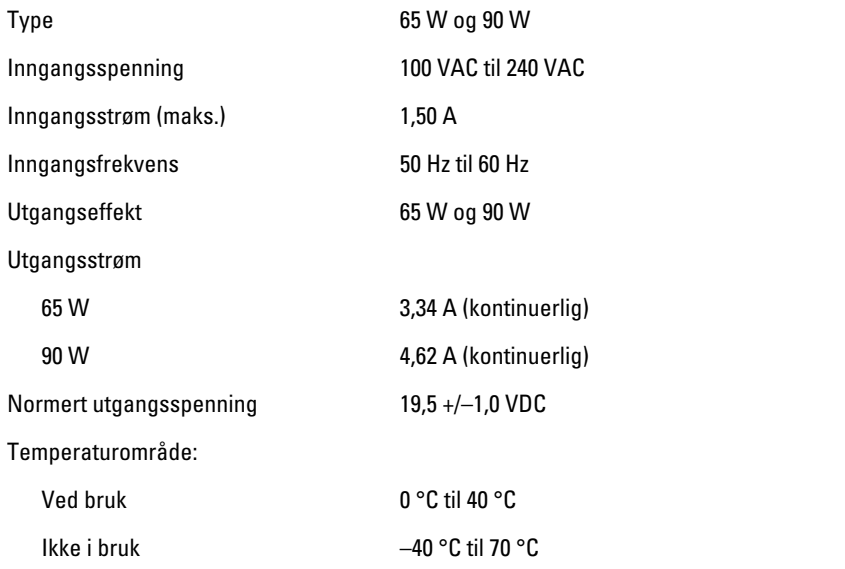

## Fysiske mål

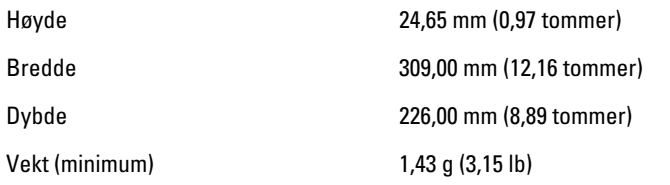

## Omgivelser

Temperatur:

Ved bruk 10 °C til 35 °C

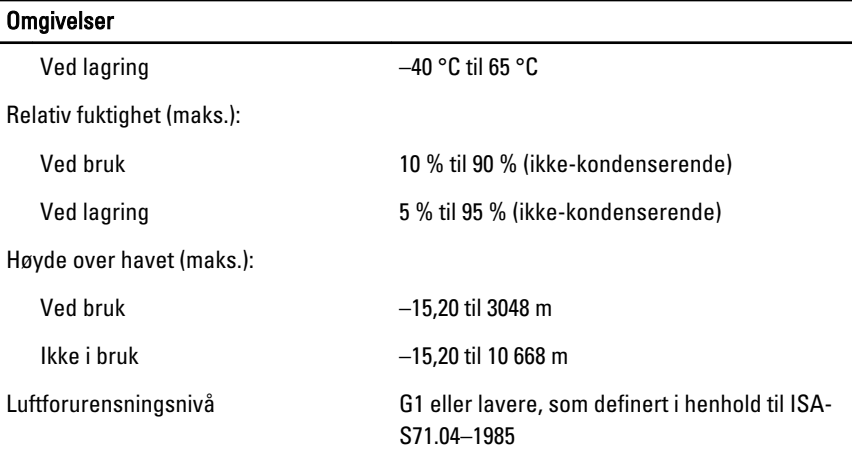

## Finne mer informasjon og ressurser

Se sikkerhets- og forskriftsdokumentene som fulgte med datamaskinen, samt hjemmesiden for overholdelse av forskrifter på **www.dell.com/ regulatory\_compliance**, hvis du vil ha mer informasjon om:

- Gode sikkerhetsrutiner
- Forskriftssertifisering
- Ergonomi

Se **www.dell.com** for mer informasjon på:

- Garanti
- Vilkår og betingelser (kun i USA)
- Lisensavtale for sluttbruker

#### **Informasjonen i dette dokumentet kan endres uten varsel. © 2011 Dell Inc. Med enerett.**

Reproduksjon av dette materialet i enhver form er strengt forbudt uten skriftlig tillatelse fra Dell Inc.

Varemerker brukt i denne teksten: Dell™, DELL-logoen, Dell Precision™, Precision ON™, ExpressCharge™, Latitude™, Latitude ON™, OptiPlex™, Vostro™ og Wi-Fi Catcher™ er varemerker tilhørende Dell Inc. Intel®, Pentium®, Xeon®, Core™, Atom™, Centrino® og Celeron® er registrerte varemerker eller varemerker tilhørende Intel Corporation i USA og andre land. AMD® er et registrert varemerke og AMD Opteron™, AMD Phenom™, AMD Sempron™, AMD Athlon™, ATI Radeon™ og ATI FirePro™ er varemerker tilhørende Advanced Micro

Devices, Inc. Microsoft®, Windows®, MS-DOS®, Windows Vista®, Windows Vista startknapp og Office Outlook® er enten varemerker eller registrerte varemerker tilhørende Microsoft Corporation i USA og/eller andre land. Blu-ray Disc™ er et varemerke eid av Blu-ray Disc Association (BDA) og lisensieres for bruk på plater og spillere. Bluetooth®-ordmerket er et registrert varemerke og eies av Bluetooth® SIG, Inc. og all bruk av et slikt merke av Dell Inc. er under lisens. Wi-Fi® er et registrert varemerke tilhørende Wireless Ethernet Compatibility Alliance, Inc.

Andre varemerker og varenavn kan være brukt i dette dokumentet som henvisninger enten til institusjonene som innehar rettighetene til merkene og navnene eller til produktene deres. Dell Inc. fraskriver seg enhver eiendomsinteresse i andre varemerker og varenavn enn sine egne.